# **Boletim Técnico**

# **TOTVS**

#### **Cadastro de Equipamentos**

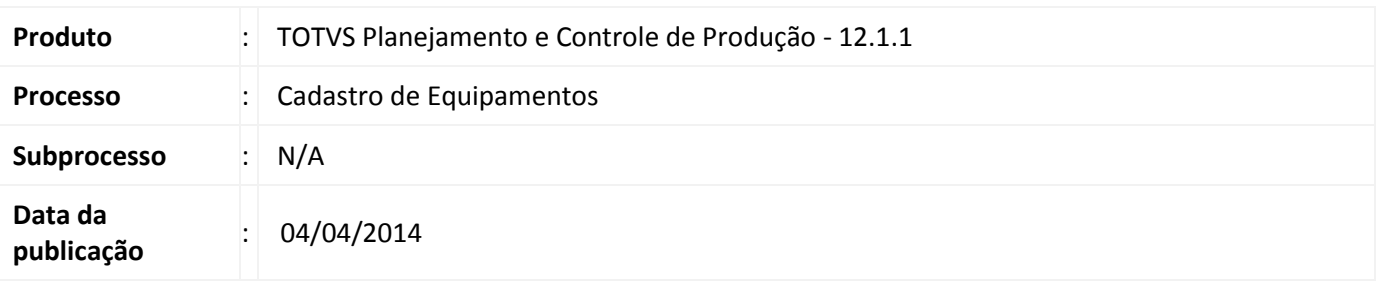

A migração do Cadastro de Equipamentos visa disponibilizar a funcionalidade existente no antigo projeto RM Factor em Delphi para o novo modelo Backoffice, desenvolvido sobre a plataforma Microsoft .Net + framework RM.Lib.

O cadastro de Equipamentos permite cadastrar e gerir máquinas e ferramentas utilizadas nos postos de trabalho para a execução das atividades de produção.

Os equipamentos, assim como a mão de obra alocada e os postos de trabalho agregam valores de custo ao processo produtivo da empresa.

#### **Desenvolvimento/Procedimento**

Para Cadastrar um novo equipamento são necessárias as seguintes informações:

- Informar um código para o equipamento;

- Os equipamentos podem ser fixos ou não. Caso esteja cadastrando um equipamento fixo deve-se informar um posto de trabalho; Será possível filtrar apenas os postos de trabalho ativos no momento do cadastro selecionado a opção "Ativo" na tela de cadastro;

- Caso o equipamento seja um ativo imobilizado cadastrado como um patrimônio no TOTVS Gestão Patrimonial, este deve ser vinculado ao equipamento, permitindo que a quantidade de equipamentos seja controlada pelo TOTVS Gestão Patrimonial.

- Cada equipamento pode ser definido como máquina ou ferramenta de acordo com as suas características. Por exemplo: uma furadeira é do tipo máquina e uma chave de fenda uma ferramenta.

#### **Quantidades e Status do Equipamento**

Através do cadastro de equipamentos serão visualizadas as quantidades dos equipamentos ativos, equipamentos em manutenção e equipamentos danificados através de indicadores de quantidades.

Se o equipamento possuir patrimônio (integrado ao TOTVS Gestão Patrimonial) esse campo ficará desabilitado e mostrará a quantidade cadastrada no TOTVS Gestão Patrimonial. Do contrário permitirá informar a quantidade de equipamentos ativos.

A alteração da informação da quantidade de equipamentos danificados e em manutenção será realizada por meio da alteração do seu status.

Ao realizar uma mudança de status deve-se observar as seguintes condições:

- Um equipamento "Danificado" só pode ter seu status alterado para "Em Manutenção";

- A quantidade de equipamentos à alterar não pode ser maior que a quantidade disponível no status atual;

ര

## **Cadastro de Equipamentos**

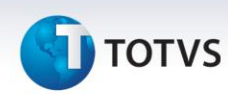

- A alteração de status só poderá ocorrer para status diferentes do atual seguindo sempre as regras anteriores;

#### **Equipamentos Alternativos**

Os equipamentos alternativos são equipamentos que podem ser alocados no processo produtivo quando os principais estiverem ocupados, operando com carga máxima ou danificados.

Ao cadastrar um equipamento alternativo, deve se informar a relação de eficiência em relação ao principal, percentualmente.

O equipamento alternativo será utilizado na seguinte situação: No momento de programar a produção o sistema irá buscar inicialmente o equipamento principal, se este estiver indisponível, o sistema tentará alocar a produção em um equipamento alternativo que se encontre ocioso.

O sistema tentará alocar um equipamento seguindo a regra:

- 1 Alocar o principal se estiver disponível;
- 2 Alocar um alternativo se o principal estiver superalocado utilizando a seguinte regra:
	- 1 Alternativo mais disponível:
	- 2 Se todos tiverem a mesma disponibilidade, alocar o de menor custo;
	- 3 Se todos tiverem o mesmo custo, alocar o mais disponível no futuro.

#### **Registro de Paradas**

Permite cadastrar as paradas programadas do equipamento, tornando-o indisponível para alocação pelo cálculo do MRPII (Ordem de Produção e Planejamento Mestre de Produção). O registro de parada também poderá ser cadastrado para um ou vários equipamentos por meio do Assistente de Parada de Equipamento.

#### **Grupos de Mão de Obra**

Permite cadastrar grupos de recursos Mão de Obra com as habilidades necessárias para operar determinado equipamento / Ferramenta. Este cadastro visa evitar que recursos sem as habilidades necessárias sejam alocados para operar determinadas maquinas no processo.

Na alocação de recursos mão de obra e equipamento, o sistema alocará o recurso mão de obra que opera a máquina em questão de acordo com as habilidades e funções cadastradas como requisito para operação do equipamento.

O sistema somente alocará a mão de obra para o equipamento se a mesma possuir todas as habilidades do grupo. Se houver requisito de função, o recurso mão de obra deve estar em alguma das funções cadastradas para o grupo.

Além disso, no cadastro do equipamento será possível consultar / visualizar os recursos mão de obra capacitados para operar um determinado equipamento de acordo com as habilidades e funções cadastradas.

#### **Atividades**

Permite consultar / visualizar todas as atividades que necessitam a utilização do equipamento em questão.

#### **Tabela de Alocação**

Esta aba será preenchida após alocar o equipamento a uma determinada ordem de produção e efetuar o Cálculo da Produção, gerando a previsão de alocação do equipamento.

Este documento é de propriedade da TOTVS. Todos os direitos reservados. ©

# **TOTVS**

### **Custo**

O custo refere-se ao custo / hora do Equipamento. O custo de cada equipamento pode ser informado no cadastro do equipamento de forma manual ou através do uso de planilhas para o buscar o custo de cada equipamento. Este custo é utilizado nos cálculos de alocação do equipamento na execução das atividades. O custo do equipamento é utilizado no cálculo do custo direto variável de produção de um determinado produto dentro do processo produtivo.

#### **Campos Complementares**

O cadastro de Equipamentos disponibiliza uma pasta de campos complementares que deverão estar previamente cadastrados para serem utilizados.

Após cadastrar o equipamento, ele poderá ser utilizado nas atividades de produção.

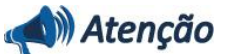

**Em caso de dúvidas consulte o help do aplicativo ou entre em contato pelo Help Desk.**

## **Informações Adicionais**

Não há.

## **Informações Técnicas**

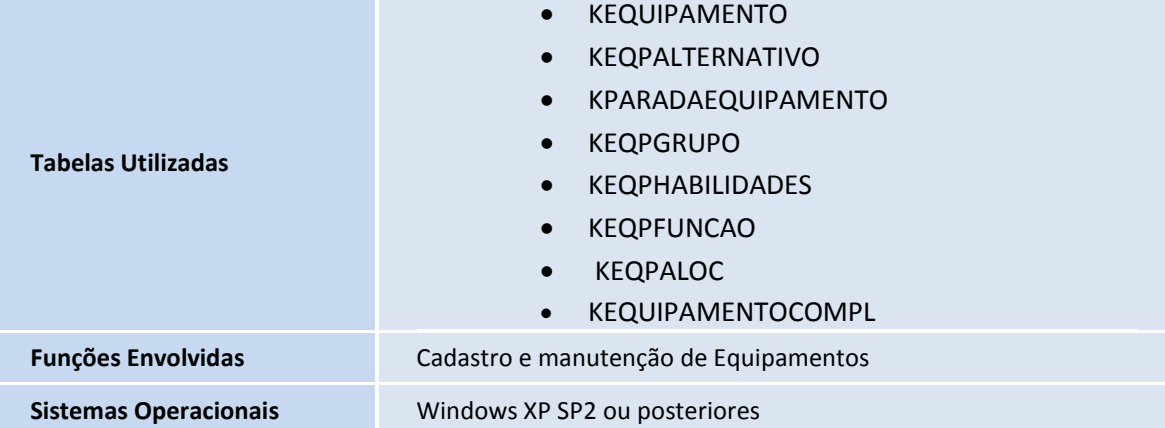

 $\overline{O}$